# Vejledning til MIN SIDE

### Indhold

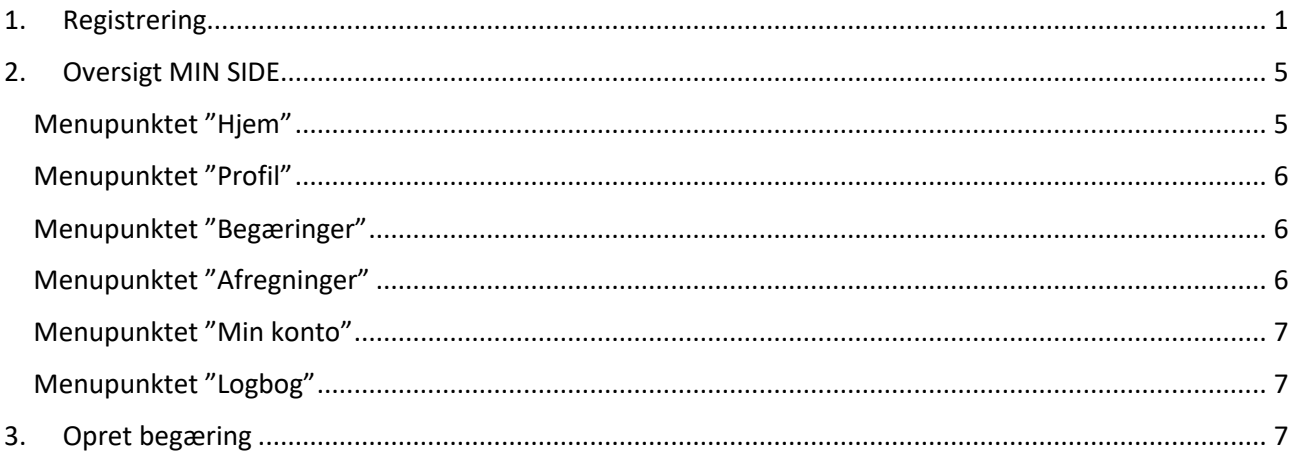

### <span id="page-0-0"></span>1. Registrering

Du skal bruge NemID login 3 gange i alt under registreringen!

· Vælg "MIN SIDE" på www.udligningskontoret.dk

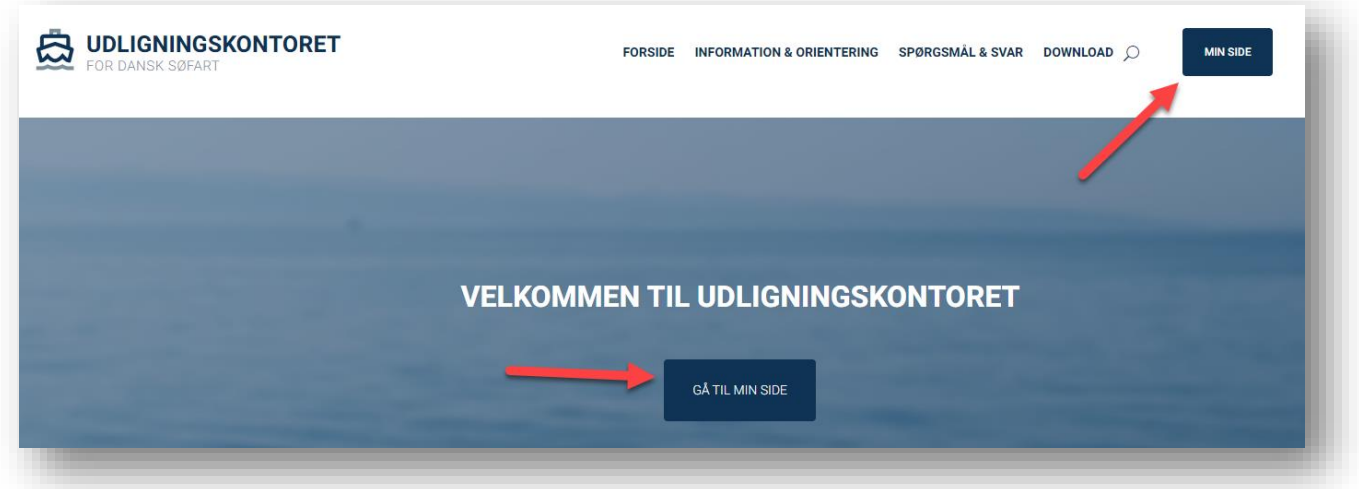

#### • Log ind med MitID

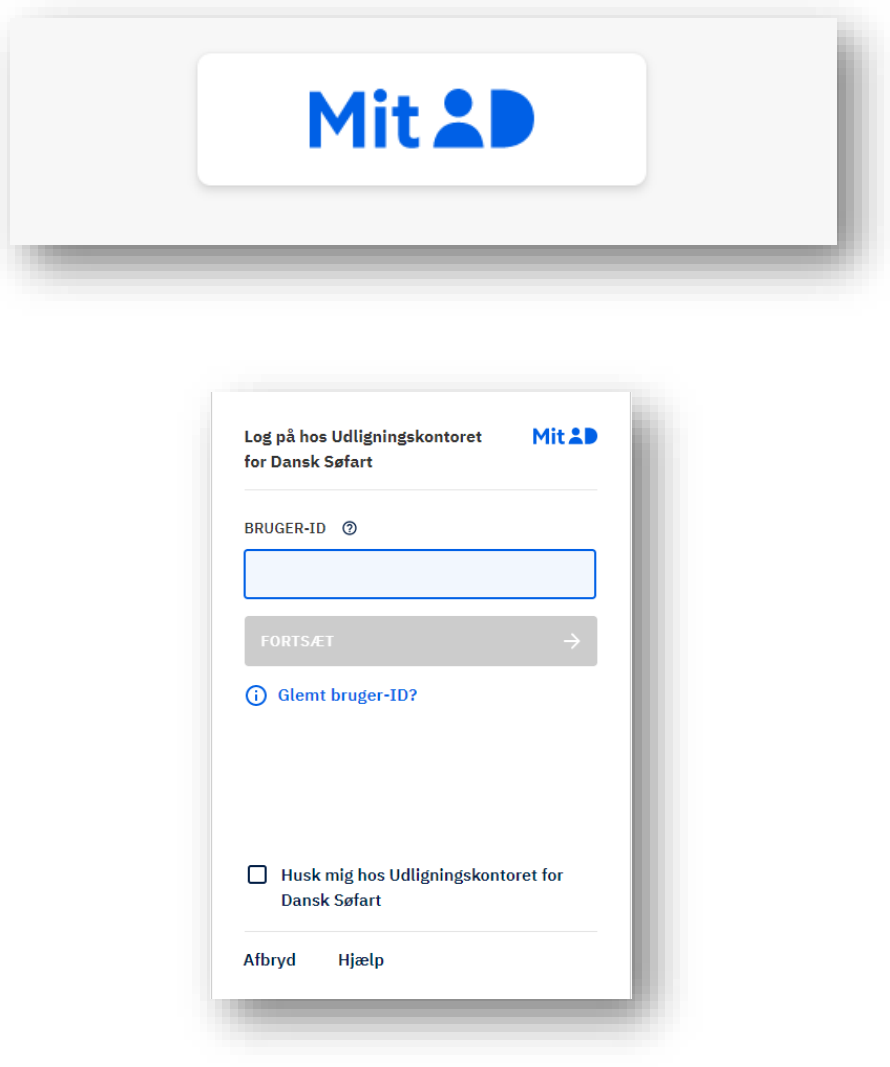

• Indtast CPR-nummer uden bindestreg og tryk "Send"

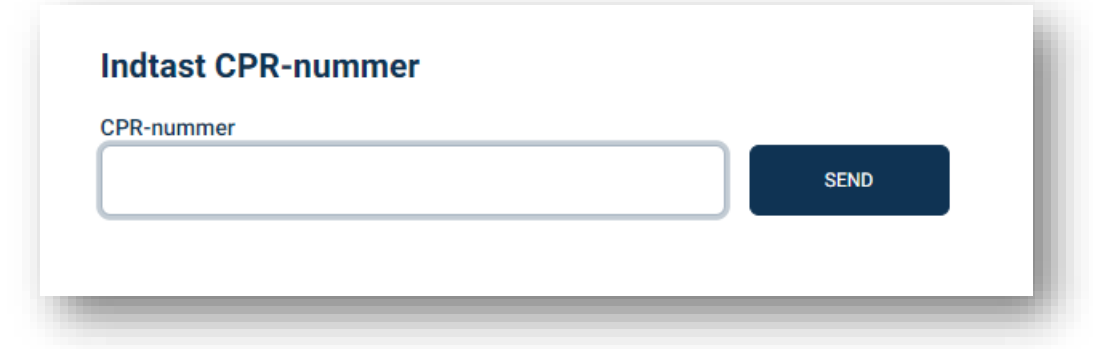

• Indtast dine oplysninger: Feltet "Mail" er obligatorisk, da du skal anvende det link, du modtager fra os i forbindelse med registreringen

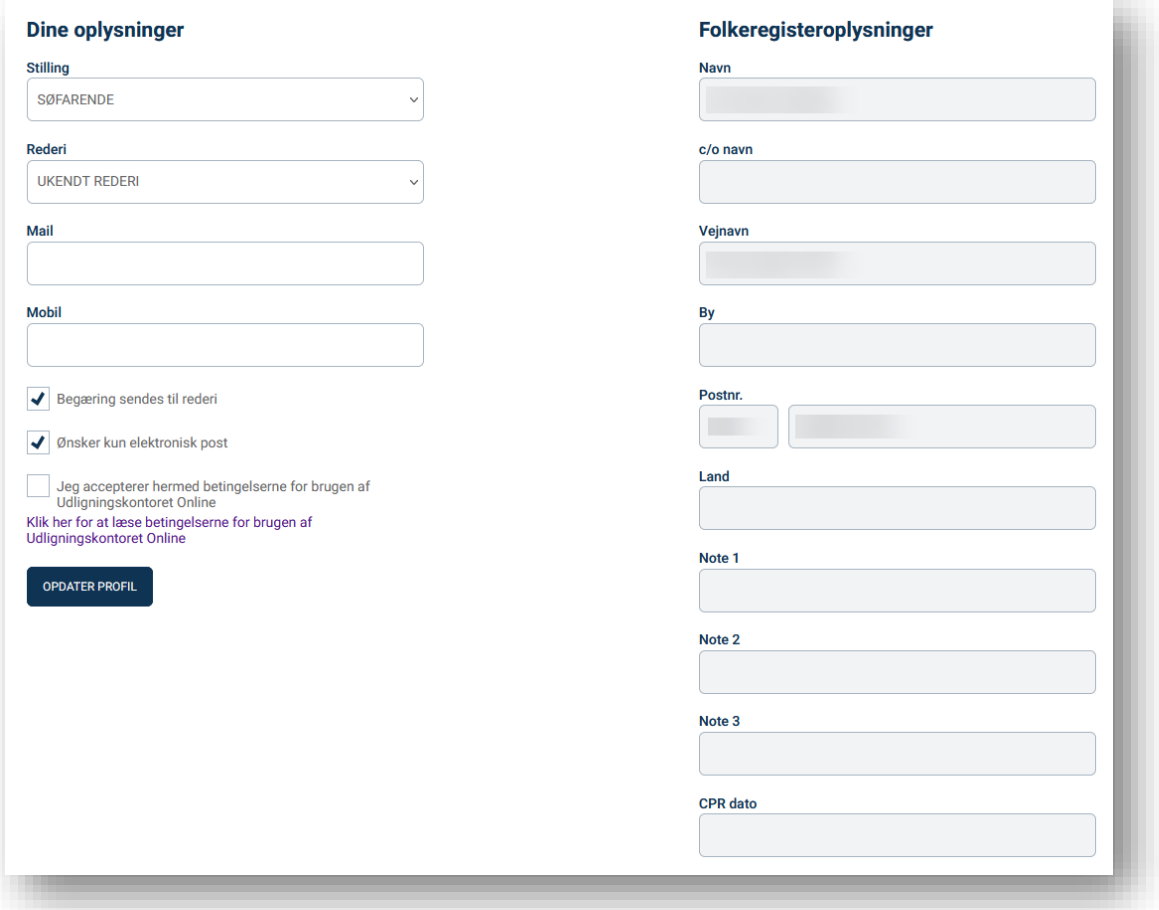

• Klik på "Opdater profil", hvorefter du bliver sendt videre til denne side:

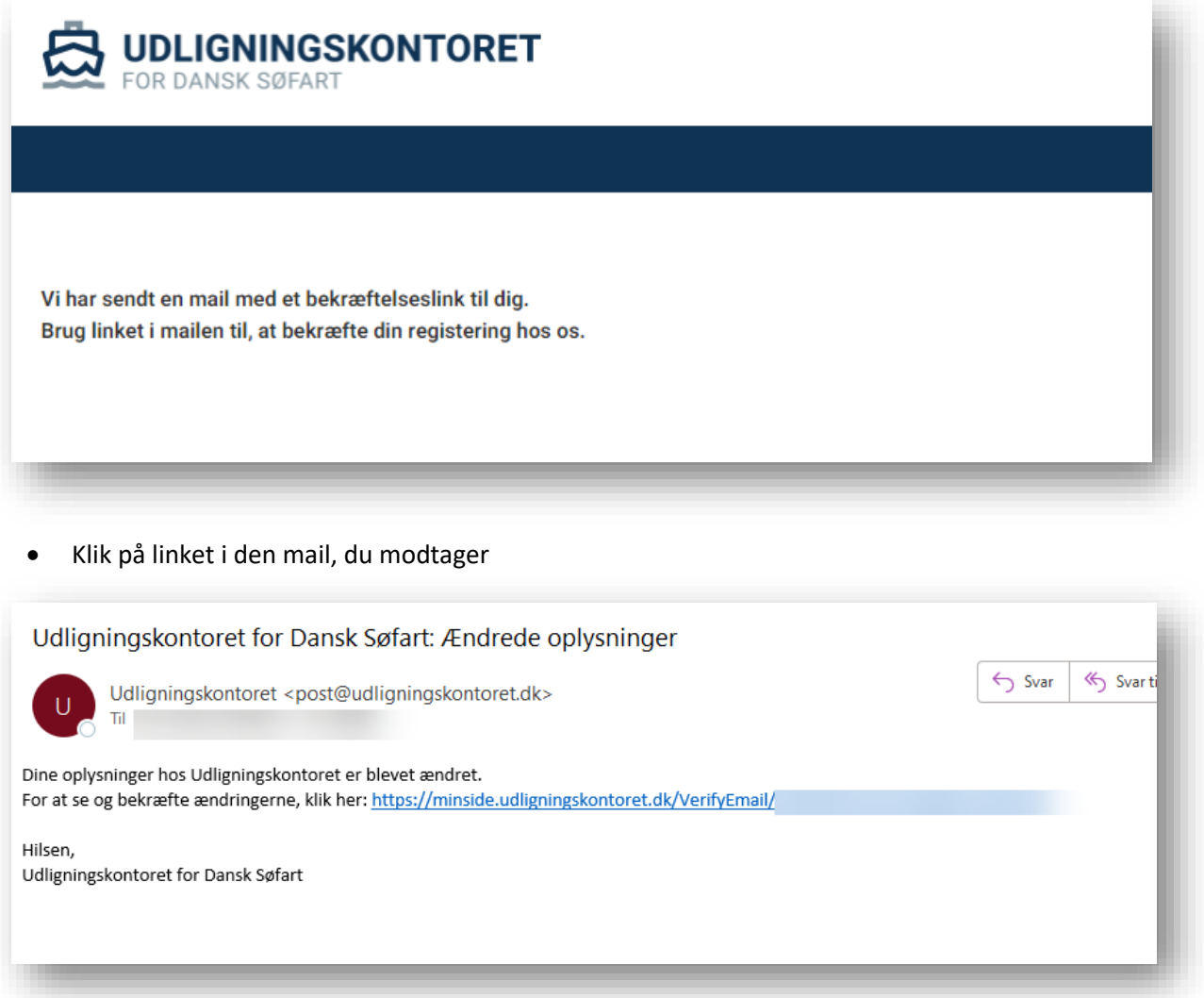

• Du er nu registreret korrekt og sikkert på hjemmesiden og kan slette mailen med linket.

### <span id="page-4-0"></span>2. Oversigt MIN SIDE

Min side har 6 menupunkter:

- Hjem
- Profil
- Begæringer
- Afregninger
- Min konto
- Logbog

#### <span id="page-4-1"></span>Menupunktet "Hjem"

• Under menupunktet "Hjem" ses de grundlæggende oplysninger

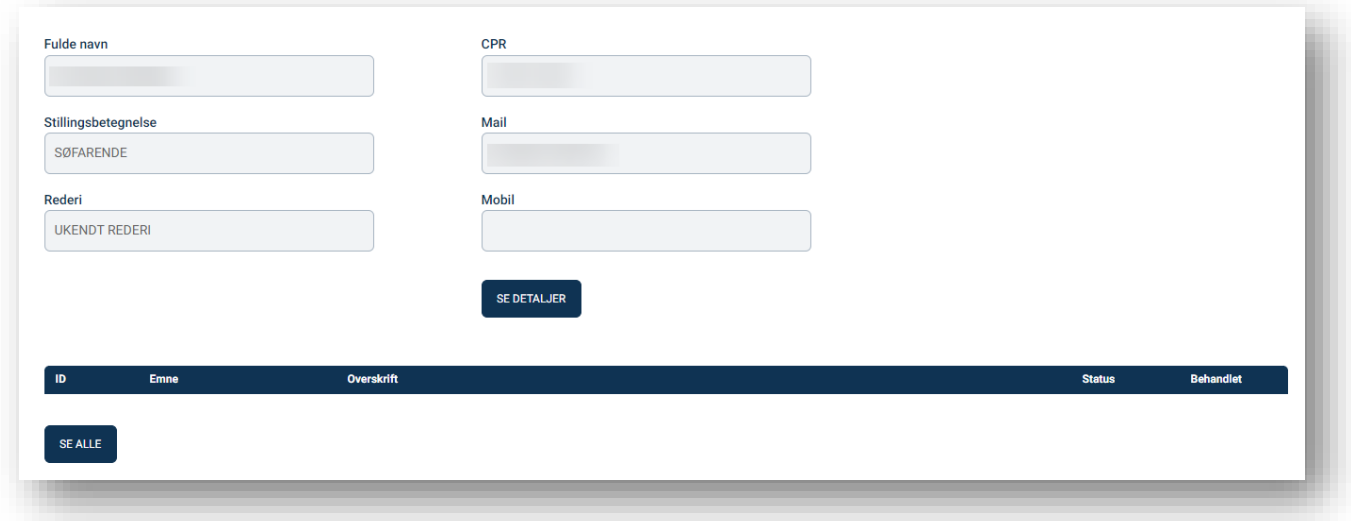

#### <span id="page-5-0"></span>Menupunktet "Profil"

• Under menupunktet "Profil" ses de detaljerede oplysninger, der er registreret om dig og din eventuelle ægtefælle, hvis denne er oprettet i systemet

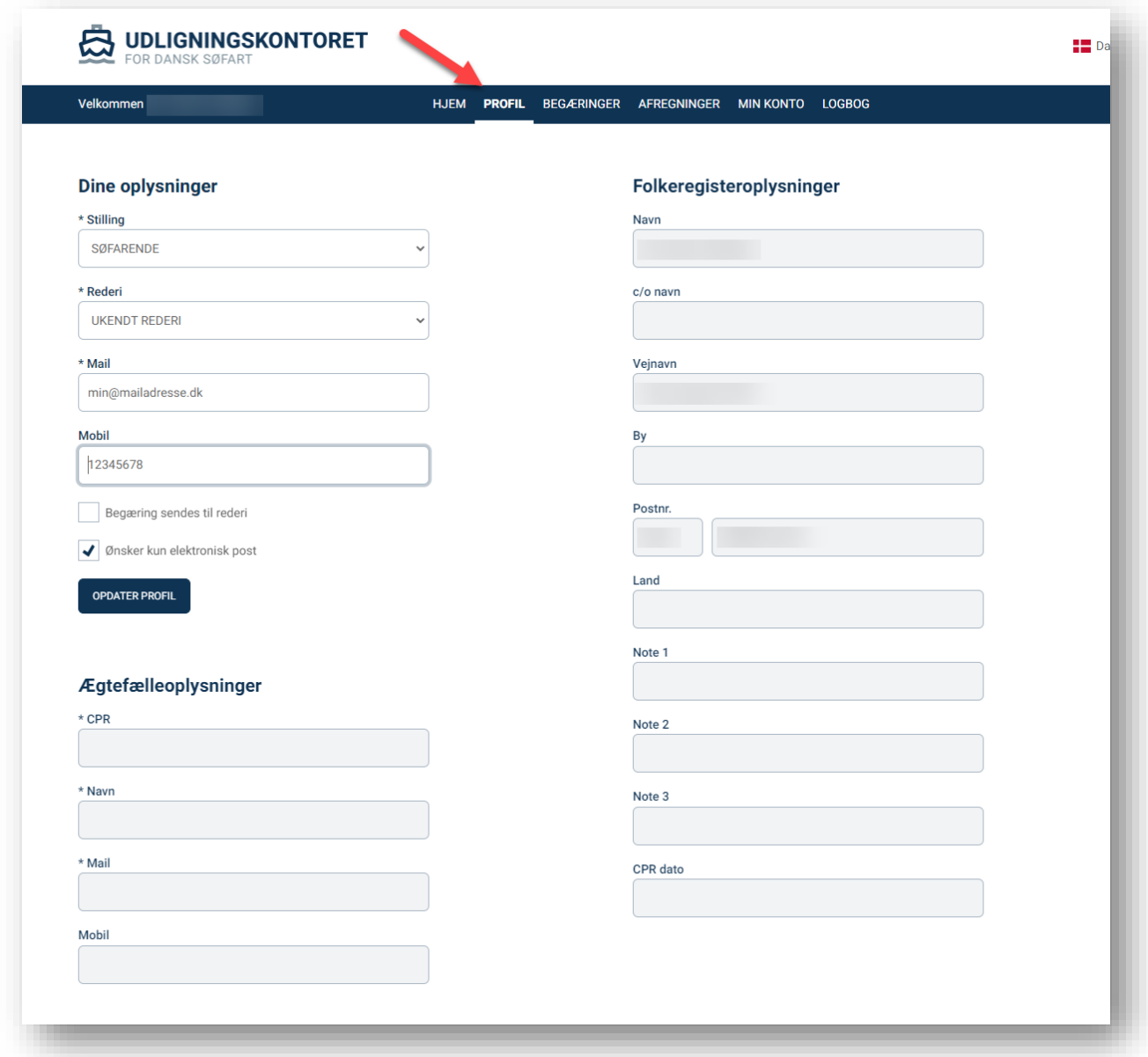

#### <span id="page-5-1"></span>Menupunktet "Begæringer"

• Her ses en oversigt over oprettede begæringer samt mulighed for at oprette en ny begæring eller redigere (Se punk[t 3](#page-6-2) [Opret begæring](#page-6-2) for yderligere vejledning)

#### <span id="page-5-2"></span>Menupunktet "Afregninger"

• Her kan ses en liste over endelige afregninger

#### <span id="page-6-0"></span>Menupunktet "Min konto"

• Her ses en liste over dine posteringer

#### <span id="page-6-1"></span>Menupunktet "Logbog"

• Her ses en liste over eksisterende sager samt mulighed for at oprette en ny sag

### <span id="page-6-2"></span>3. Opret begæring

• Klik på menupunktet "Begæringer"

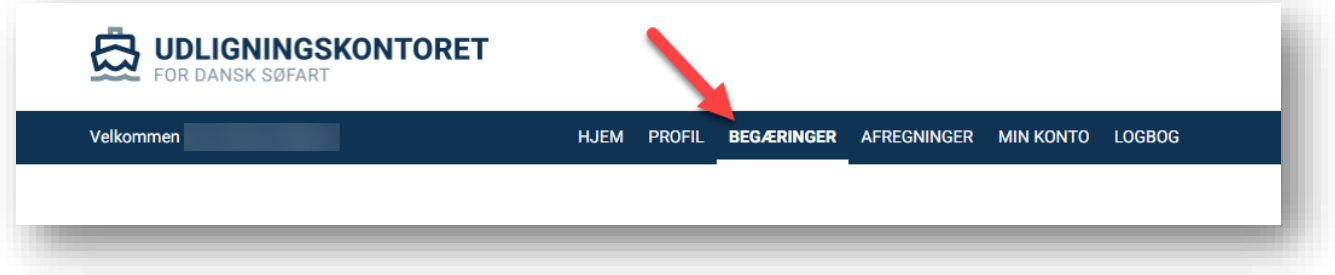

• Tryk "Ny begæring"

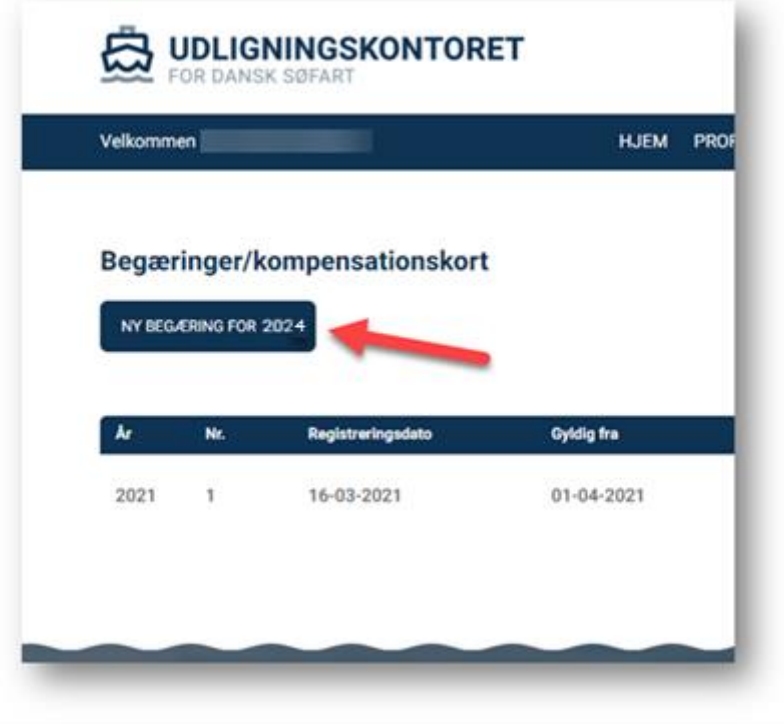

• Ønskes én årlig udbetaling, behøver du ikke at udfylde med beløb – klik blot i feltet "Jeg giver hermed samtykke…" og derefter på knappen "Send"

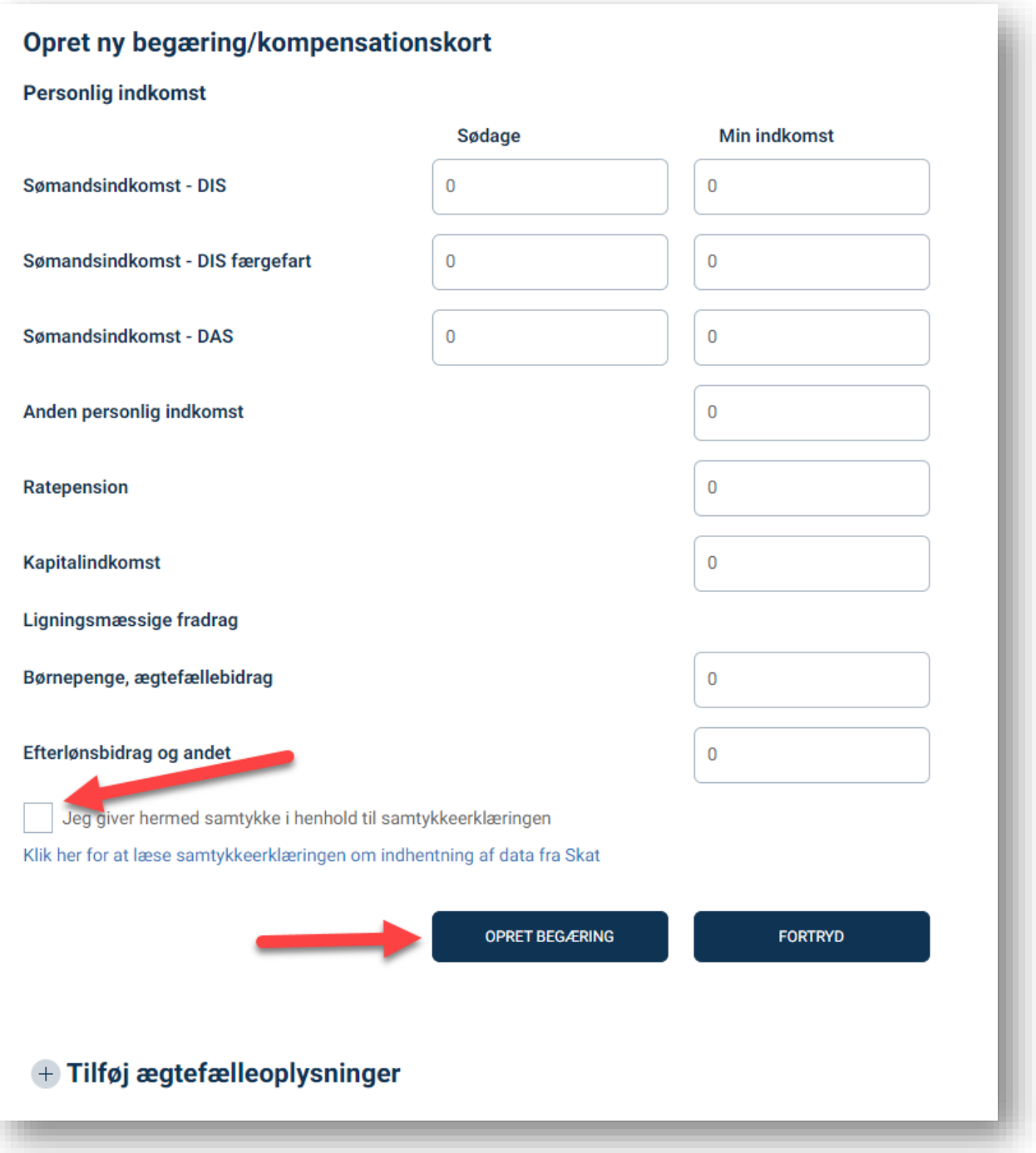

• Hvis du ønsker a conto kompensation udbetalt sammen med lønnen, skal du skrive dage og beløb i felterne. Skatteåret går fra januar til december, hvorfor landindkomst i en del af året skal angives i feltet "Anden personlig indkomst". Renteudgifter / negativ netto kapitalindkomst skal angives med minus foran

• Hvis du ønsker at angive oplysninger vedr. din ægtefælle, trykkes på "Tilføj ægtefælleoplysninger" nederst i billedet og udfyld oplysningerne

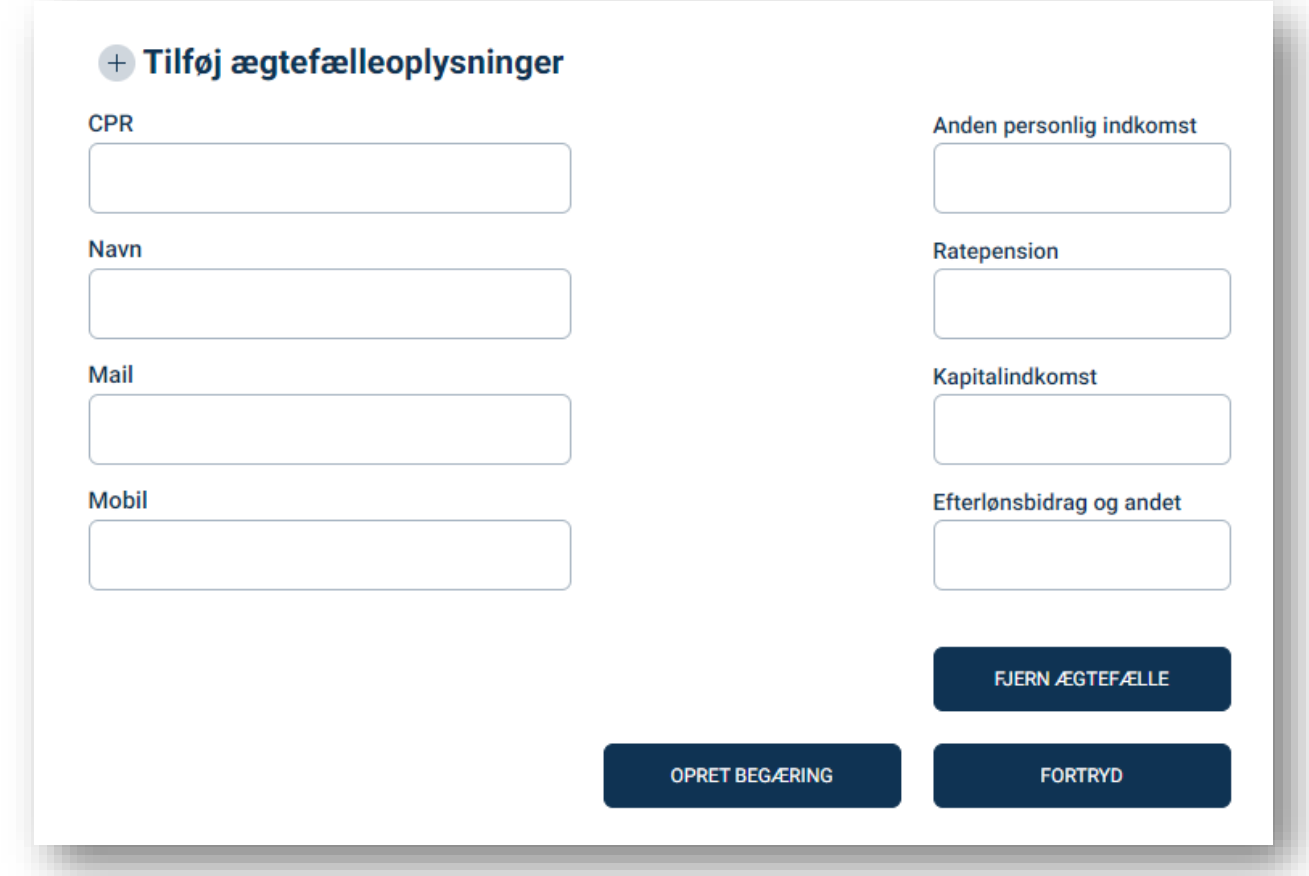

- Tryk "Opret begæring" til sidst
- Begæringen åbner også automatisk op for de 3 seneste indkomstår. SKATs årsopgørelser er beregningsgrundlaget